## **Touch Screen – Quick Reference Guide**

**Instructions on how to use Touch Screen Keyboard for SIP dialling** 

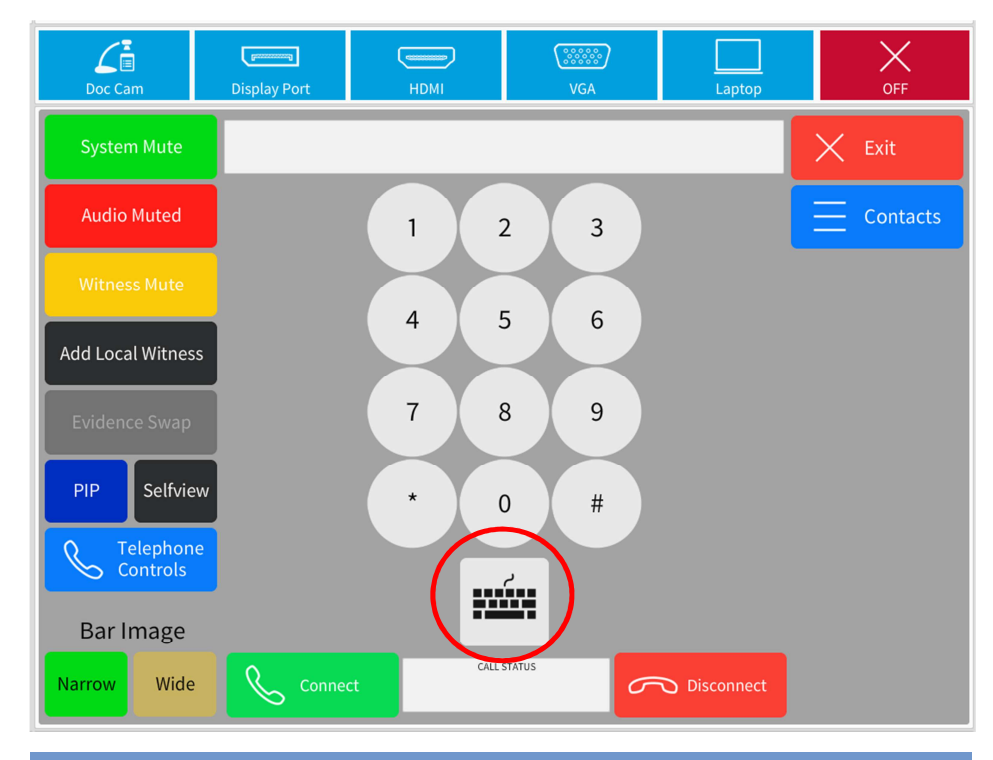

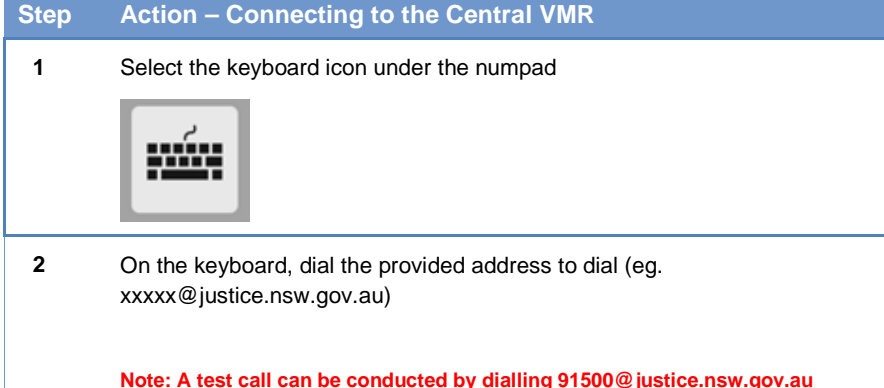

**Step Action – Connecting to the Central VMR 3** Click "Connect" from the bottom row. Connect  $\mathcal{L}$  $\times$  $\begin{picture}(20,20) \put(0,0){\dashbox{0.5}(20,0){ }} \put(15,0){\circle{10}} \put(25,0){\circle{10}} \put(25,0){\circle{10}} \put(25,0){\circle{10}} \put(25,0){\circle{10}} \put(25,0){\circle{10}} \put(25,0){\circle{10}} \put(25,0){\circle{10}} \put(25,0){\circle{10}} \put(25,0){\circle{10}} \put(25,0){\circle{10}} \put(25,0){\circle{10}} \put(25,0){\circle{10}} \put(25,$  $\overline{\phantom{a}}$ OFF Doc Can **Display Port** HDMI  $V = \Delta$ **System Mute**  $\times$  Exit  $\equiv$  Contacts **Audio Muted**  $\overline{1}$  $\overline{2}$  $\overline{3}$ 5  $6\,$  $\overline{7}$  $\,8\,$  $\overline{9}$  $\mathbf 0$  $\overline{4}$ **Add Local Witness**  $\sf t$  $\mathbf{i}$  $\mathsf{q}$  ${\sf W}$  $\mathsf{e}% _{0}\left( \mathsf{e}\right)$  $\mathsf{r}$  $\mathsf{y}$  $\sf u$  $\circ$ p SHIFT a  $\mathsf{s}$  $\mathsf{d}$  $\mathsf{f}$ g  $h$ j  $\mathsf{k}$  $\mathbf{I}$  $\mathsf{b}$  $@$ PIP Selfview Z  $\boldsymbol{\mathsf{x}}$  $\mathsf{C}$  $\mathsf{V}$  $n$  $m$  $\ddot{\phantom{a}}$ Telephone<br>Controls  $000$  $000$  $000$ **Bar Image** CALL STATUS Narrow Wide Disconnect Connect

**justconnect.justice.nsw.gov.au**